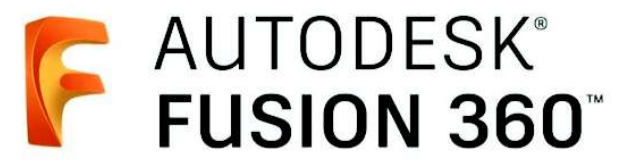

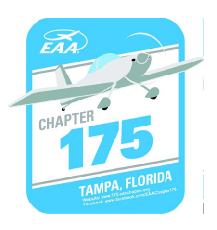

**EXECT AUTODESK**<br> **EXECT ON 360**<br> **EXECT DESCRIPTION 360**<br> **EXECT DESCRIPTION 360**<br>
Whether you're new to CAD or just starting out with Fusion 360, gain real-<br>
orld skills by exploring the design and production of a tea ke WORLESK<br>
World skills by exploring the design and production of a tea kettle. You'll<br>
Whether you're new to CAD or just starting out with Fusion 360, gain real-<br>
world skills by exploring the design and production of a tea **Practice by creating and assembling and assembling and assembling and assembling parts using core parametric modeling and assembling parts using core parametric modeling parts using core parametric modeling the design, an** techniques, rendering the design, and specified the render of the design and production of a tea kettle. You'll practice by creating and assembling parts using one parametric modeling the design, and exporting files for 3D AUTODESK<br>
FUSION 360<br>
Learn Fusion 360 in 90 Minutes<br>
Whether you're new to CAD or just starting out with Fusion 360, gain real-<br>
world skills by exploring the design and production of a tea kettle. You'll<br>
practice by cre **CONSTERN CONSTERN CONSTERN CONSTERN CONSTRAINER (SCALE AND SOLUTION 360 USER INTERFACE AND OF JUSTIFYING A SUBSERVIET AND ARRANGE TO DETERMIND A SUBSERVIET AND ARRANGE TO DETERMIND PARTS (THE VALUATION PROPORTION AND ARRA** AUTODESK<br>
FUSION 360<br>
Learn Fusion 360 in 90 Minutes<br>
Thether you're new to CAD or just starting out with Fusion 360, gain real-<br>
relatible by exploring the design and production of a tea kettle. You'll<br>
inductice by creat **CREATION 360**<br> **CREATION 360**<br> **CREATION 360.**<br> **CREATION 360.**<br> **CREATION 360.**<br> **CREATION 360.**<br> **CREATION 360.**<br> **CREATION 360.**<br> **CREATION 360.**<br> **CREATION 360.**<br> **CREATION 360.**<br> **CREATION 360.**<br> **CREATION 360.**<br> **CR** AUTODESK<sup>®</sup><br> **FUSION 360**<sup>®</sup><br> **Learn Fusion 360 in 90 Minutes**<br>
The strain when the data of the disting out with Fusion 360, gain<br>
rld skills by exploring the design and production of a tea kettle. You<br>
to the design and a **EXECUTE SOLUTE SOLUTE SOLUTE SOLUTE SOLUTE SOLUTE SOLUTE SOLUTE SOLUTE SOLUTE SOLUTE SOLUTE SOLUTE SOLUTE SOLUTE SOLUTE SOLUTE SOLUTE SOLUTE SOLUTE SOLUTE SOLUTE SOLUTE SOLUTE SOLUTE SOLUTE SOLUTE SOLUTE SOLUTE SOLUTE SOL** AUTODESK<br>
FUSION 360<br>
FUSION 360<br>
The CAD or just starting out with Fusion 360<br>
Mather you're new to CAD or just starting out with Fusion 360, gain real-<br>
relatively exploring the design and production of a tea kettle. You **EXECTS ANTODESK**<br> **EXECTS USION 360**<br> **EXECTS USION 360**<br> **EXECTS USION 360 IN 90 Minutes**<br>
The distills by exploring the design and production of a tea kettle. You'll<br>
ratice by creating and assembling parts using core p **Export files for 3D printing.**<br> **Export files for 30 principal state of the Properties of School School or just starting out with Fusion 360<br>
The starting and assembling parts using core parametric modeling<br>
Indictice by Learn Fusion 360 in 90 Minutes**<br>
Whether youre new to CAD or just starting out with Fusion 360,<br>
world skills by exploring the design and production of a tea kettle.<br>
practice by creating and assembling parts using core p **Learn Fusion 360 in 90 Minutes**<br>
Whether youre new to GAD or just starting out with Fusion 360, gain real-<br>
world skills by exploring the design and production of a tea kettle. You'll<br>
practice by creating and assembling **Learn Fusion 360 in 90 Minutes**<br>
Whether you're new to CAD or just starting out with Fusion 360, gain real-<br>
world skills by exploring the design, and production of a tea kettle. You'll<br>
practice by creating and assemblin Whether you're new to CAD or just starting out with Pusion 360, gain real-world skills by exploring the design and production of a tea kettile. You'll practice by creating and assembling parts using ore parametric modelin world skills by exploring the design and production of a tea kettle. You'll<br>practice by creating and assembling parts using core parametric modeling<br>techniques, rendering the design, and exporting files for 3D printing.<br>A practice by creating and assembling parts using core parametric model<br>in techniques, rendering the design, and exporting files for 3D printing.<br>After completing this course, you'll be able to:<br> $\footnotesize$   $\footnotesize$ \* Navigate the Fechniques, rendering the design, and exporting files for 3D printing.<br>
After completing this course, you'll be able to:<br>
\* Navigate the Fusion 360 user interface.<br>
\* Create and manage design files in Fusion 360.<br>
\* Create After completing this course, you'll be able to:<br>
After completing this course, you'll be able to:<br>
\* Navigate the Fusion 360 user interface.<br>
\* Create and manage design files in Fusion 360.<br>
\* Create solin bodies with cor AUTODESK<sup>®</sup><br> **FUSION 360 in 90 Minutes**<br> **Example 20 FUSION 360 in 90 Minutes**<br> **Example 20 FUSION 360 in 90 Minutes**<br>
Ils by exploring the design and production of a tea kettle. You'll<br>
y creating and assembling parts u

- \* Navigate the Fusion 360 user interface.
- \* Create and manage design files in Fusion 360.
- \* Create components and assemblies in Fusion 360. \* Navigate the Fusion 360 user interface.<br>
\* Navigate the Fusion 360 user interface.<br>
\* Create components and assemblies in Fusion 360.<br>
\* Create components and assemblies in Fusion 360.<br>
\* Worde solid boides with orce GA \* Create and manage design files in Fusion 360.<br>
\* Create and manage design files in Fusion 360.<br>
\* Fully define sketches.<br>
\* Create solid bodies with core CAD features.<br>
\* Modify existing parts with core CAD features.<br>
\*
- \* Fully define sketches.
- \* Create solid bodies with core CAD features.
- \* Modify existing parts with core CAD features.
- \* Set up and generate product renderings.
- \* Export files for 3D printing.<br>**Outline**

- 
- 
- 
- 
- 
- 
- 
- 
- 
- 
- 
- 
- 
- 
- \* Create components and assemblies in Fusion 360.<br>\* Fully define sketches.<br>\* Create components and assemblies in Fusion 360.<br>\* Tuly define sketches.<br>\* Modify existing parts with core CAD features.<br>\* Set up and generate pro • Thuly define sketches.<br>
• Fully define sketches.<br>
• Tully define sketches.<br>
• Modity existing parts with core CAD features.<br>
• Set up and generate product renderings.<br>
• Export files for 3D printing.<br> **Outline**<br>
1. Getti 14. The canceleric control of the control of the may compute the set up and generate product renderings.<br>
\* Set up and generate product renderings.<br>
\* Explorime for 3D printing.<br>
13. Explore the Fusion 360 user interface<br> • Modify existing parts with core CAD features.<br>
• Modify existing parts with core CAD features.<br>
• Export files for 3D printing.<br>
• Export files for 3D printing.<br> **0. Guting** started<br>
2. Explore the Fusion 360 user interf <sup>2</sup> Set up and generate product renderings.<br>
<sup>26</sup> Set up and generate product renderings.<br>
<sup>2</sup> Export files for 3D printing.<br>
1. Getting started<br>
2. Explore the Fusion 360 user interface<br>
2. Creating a new project and desi et up and generate product renderings.<br>Export files for 3D printing.<br>
Eking started<br>
Greating a new project and design<br>
Creating a new project and design<br>
Creating and womponents and assemblies<br>
Creating new components wit

**Constitution of Costain a** are project and design<br>Costaing a new project and design<br>Creating naw project and design<br>Creating new components and assemblies<br>Creating in 2D bodies<br>Creating soid 3D bodies<br>Creating soid 3D bod **Explore these for 5D printing.**<br> **Explore the Fusion 360 user interface**<br> **Explore the Fusion 360 user interface**<br> **Using a new project and design**<br> **Using a new project and design<br>
Creating solid 3D bodies**<br> **Creating so** mly ovar understand design<br>and a new project and design<br>at mig naw components and design<br>at at mig mev components and assemblies<br>ating solid 3D bodies<br>ating solid 3D bodies<br>ating existing 3D bodies<br>ating a design<br>orcting a modules in the same of the same of the same of the same of the system of distings in the Schedning in a<br>B. Creating a new project and design<br>
8. Creating solve components and assemblies<br>
8. Rateching in a<br>
2. Modifying ex colump a more more of the student would be student worrest and assembles<br>a. Creating solid 3D bodies<br>6. Steetching in a D<br>7. Creating solid 3D bodies<br>9. Moditying existing 3D bodies<br>9. Assembling components with joints<br>10. <sup>21</sup><br>
2. Creating in 2D<br>
3. Steelthing in 2D<br>
3. Steelthing in 2D bodies<br>
3. Modifying extisting 3D bodies<br>
3. Modifying extisting 3D bodies<br>
2. Sheenbling components with joints<br>
10. Rendering a design<br>
11. Exporting for of a Sketching in a DD<br>
S. Stetching in 2D<br>
S. Notifying existing 3D bodies<br>
9. Assembling components with joints<br>
10. Rendering a design<br>
11. Exporting for 3D printing<br>
12. Sharing a design<br>
11. Exporting for 3D printing republic matrix of Autodesk Fusion 360. Modifying a broading and 30 bodies<br>
9. Assembling components with joints<br>
10. Rendering a design<br>
12. Exporting for 310 printing<br>
13. Course challenge exercise<br>
15. Will discuss the course will be offered first to EAA Chapter 175 members will be offered first of Absenbing components with joints<br>10. Rendering a design<br>11. Exporting for 3D printing<br>18. Sourse challenge exercise<br>14. Final test<br>18. Cours searching a design<br>
9. Assembling components with joints<br>
10. Rendering a design<br>
11. Exporting for 3D printing<br>
11. Exporting for 3D printing<br>
14. Churse challenge exercise<br>
14. Final test<br>
15. Will discuss the next stag 1. Exporting once<br>
10. Rendering a design<br>
11. Exporting for 3D printing<br>
12. Sharing a design<br>
13. Course challenge exercise<br>
14. Final lest<br>
15. Will discuss the next stage of using a full version of Fusion 360 with<br>
16 11. Exporting comparisons are the starts at 10:30am till 12:30am till 12:30am till discuss then at 20:00pm till discuss at 10:30am till be more detail course involving the use of CNC equipment and working with aircraft dra 12: Sharring a design<br>12: Sharring a design<br>13: Course challenge exercise<br>14: Final test<br>15: Will discuss the next stage of using a full version of Fusion 360 with<br>16: Will discuss the next stage of using a full version of 18. Course challenge exercise<br>18. Course challenge exercise<br>14. Final tast<br>15. Will discuss the next stage of using a full version of Fusion 360 with<br>more detail course involving the use of CNC equipment and working<br>with 14. Final test<br>
16. Will discuss the next stage of using a full version of Fusion 360 with<br>
16. Will discuss the next stage of using a full version of Fusion 360 with<br>
more detail course involving the use of CNC equipment From the Fusion 360 user interface<br>
1. Explore the Fusion 360 user interface<br>
1. Using navigation and display settings<br>
1. Using navigation and display settings<br>
1. Creating new components and assemblies<br>
1. Sketching in link to EAA Chapter 175. Https://chapters.eaa.org/eaa175

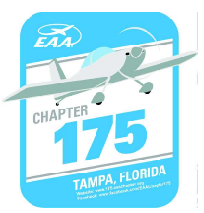

System requirements for Autodesk Fusion 360<br>Operating System<br>Apple® macOS macOS 12 Monterey<br>macOS 11 Big Sur **System requirements for Autodesk Fusion 360**<br> **Operating System**<br>
Apple® macOS macOS 12 Monterey<br>
macOS 11 Big Sur<br>
macOS 10.15.7, or newer, Catalina (until March 2023. More details) System requirements for Autodesk Fusion 360<br>
Operating System<br>
Apple® macOS macOS 12 Monterey<br>
macOS 10.15.7, or newer, Catalina (until March 2023. More details)<br>
Microsoft® Windows® Windows 11<br>
Microsoft® Windows® Windows **System requirements for Autodesk Fusion 360**<br> **Operating System**<br>
Apple® macOS macOS 12 Monterey<br>
macOS 11 Big Sur<br>
macOS 10.15.7, or newer, Catalina (until March 2023. More details)<br>
Microsoft® Windows® Windows 11<br>Window

**System requirements for Autodesk Fusion 360**<br> **Operating System**<br>
Apple® macOS macOS 12 Monterey<br>
macOS 11 Big Sur<br>
macOS 10.15.7, or newer, Catalina (until March 2023. More<br>
Microsoft® Windows® Windows 11<br>
Windows 10 (64 **System requirements for Autodesk Fusion 360**<br> **Operating System**<br>
Apple® macOS nacOS 12 Monterey<br>
macOS 11 Big Sur<br>
macOS 10.15.7, or newer, Catalina (until March 2023. More detail<br>
Microsoft® Windows® Windows 11<br>
Windows macOS 10.15.7, or newer, Catalina (until March 2023. More of<br>Microsoft® Windows® Windows 11<br>Windows 10 (64-bit) Version 1809 or newer (1803 and older<br>March 2023. More details)<br>Windows 8.1 (64-bit) (until March 2023. More d Windows 10 (64-bit) Version 1809 or newer (1803 and older suje March 2023. More details)<br>
Windows 8.1 (64-bit) (until March 2023. More details)<br> **CPU Type**<br> **CPU Type**<br> **CPU Type**<br> **CPU Type**<br> **CPU Type**<br>
cores, 1.? GHz or System requirements for Autodesk Fusion 360<br>
Operating System<br>
Apple® macOS macOS 12 Monterey<br>
macOS 11 Big Sur<br>
macOS 10.15.7, or newer, Catalina (until March 2023. More details)<br>
Microsoft® Windows® Windows 11<br>
Windows 1 System requirements for Autodesk Fusion 360<br>
Operating System<br>
Apple® macOS 128 Monterey<br>
macOS 11 Big Sur<br>
macOS 10.15.7, or newer, Catalina (until March 2023. More details)<br>
Microsoft® Windows® Windows 11<br>
Mindows 10 (6 **System requirements for Autodesk Fusion 360**<br>
Operating System<br>
Apple® macOS macOS 12 Monterey<br>
macOS 11 Big Sur<br>
macOS 10.15.7, or newer, Catalina (until March 2023. More details)<br>
Microsoft® Windows ® Windows 11<br>
Windo **System requirements for Autodesk Fusion 360**<br> **Operating System**<br>
Apple® macOS macOS 12 Monterey<br>
macOS 11 Big Sur<br>
macOS 10.15.7, or newer, Catalina (until March 2023. More details)<br>
Microsoft® Windows® Windows 11<br>
Wind System requirements for Autodesk Fusion 360<br>
Operating System<br>
Apple® macOS macOS 12 Monterey<br>
macOS 10.15.7, or newer, Catalina (until March 2023. More details)<br>
Microsoft® Windows® Windows 11<br>
Microsoft® Windows® Windows **System requirements for Autodesk Fusion 360**<br> **Operating System**<br>
Apple® macOS macOS 12 Monterey<br>
macOS 10.1B. B' sure<br>
macOS 10.1B. The Sure Catalina (until March 2023. More details)<br>
Microsoft® Windows® Windows 11<br>
Win **System requirements for Autodesk Fusion 360**<br> **Operating System**<br>
Apple @ macOS 12 Monterey<br>
macOS 11 Big Sur<br>
macOS 10.18.7, or newer, Catalina (until March 2023. More details)<br>
Microsoft® Windows® Windows 11<br>
Windows 1 System requirements for Autodesk Fusion 360<br>
Apple ® macOS inacos macOS is Monterey<br>
Apple ® macOS in Big Sur<br>
macOS in Big Sur<br>
Microsoft® Windows® Windows 1<br>
Microsoft® Windows® Windows 1<br>
Microsoft® Windows® Windows 1<br> **System requirements for Autodesk Fusion 360**<br> **Operating System**<br>
Apple® macOS macOS 12 Monterey<br>
macOS 11 Big Sur<br>
macOS 10.15.7, or newer, Catalina (until March 2023. More details)<br>
Microsoft® Windows® Windows 11<br>
Wind **Operating System**<br>
Apple® macOS nacOS 12 Monterey<br>
macOS 10.1Bg 8ur<br>
macOS 10.1B.7, or newer, Catalina (until March 2023. More details)<br>
Microsoft® Windows <sup>90</sup> Windows 11<br>
Windows 3.1 (64-bit) Version 1809 or newer (1803 **Operating System**<br>
Apple ® macOS 118 Monterey<br>
macOS 11 Big Sur<br>
macOS 10.15.7, or newer, Catalina (until March 2023. More details)<br>
Microsoft® Windows® Windows 11<br>
Mindows 10 (44-bit) Version 1809 or newer (1803 and olde Apples macos macos is monterey<br>
macOS 11 Big Sur<br>
macOS 10.15.7, or newer, Catalina (until March 2023. More details)<br>
Microsoft® Windows® Windows 11<br>
Windows 10 (64-bit) Version 1809 or newer (1803 and older supported unti Microsoft® Windows® Windows 11<br>
Windows 10 (64-bit) Version 1809 or newer (1803 and older st<br>
March 2023. More details)<br> **CDT Type**<br> **CDT Type**<br> **CDT Type**<br> **CEO SECALCE CONSTANCE CONSTANCE AND Ryze**<br> **CONSTANCE CONSTANCE** marcu avoc. more details)<br>
Mindows 8.1 (64-bit) (until March 2023. More details)<br> **OPU Type**<br>
x86-based 64-bit processor (for example, Intel Core i, AMD Ryzen series), 4<br>
cores, 1.7 GHz or greater; 32-bit not supported<br>
Ap

## Memory

**CPU Type**<br> **CPU Type**<br> **CAS**-based 64-bit processor (for example, Intel Core i, AMD Ryzen<br>
cores, 1.7 GHz or greater; 32-bit not supported<br> **Apple silicon processors require Rosetta 2** - see this post for more<br> **Meraphics** cores, 1.7 GHz or greater; 3s-ont not supported<br>
Apple silicon processors require Rosetta 2 - see this post for more info<br> **Memory**<br>
4 GB of RAM (integrated graphics recommend 6 GB or more)<br> **Graphics Card**<br>
DirectX11 (Dir

xoo-based or-ou processor (tor example, mind tore i, ABD Ryzen series), 4<br>cores, 1.7 GHz or greater; 32-bit not supported<br>Apple silicon processors require Rosetta 2 - see this post for more information.<br>**Memory**<br>**4 GB of R** 4 GD 01 NAM (Integrated graphics recommend 6 GD 07 more)<br> **Graphics Gard**<br>
Dicticated GPU with 1 GB or more of VRAM<br>
Integrated graphics with 6 GB or more of RAM<br> **Disk Space**<br>
3 GB of storage<br> **Display Resolution**<br> **Disk** Dredicated GPU with 1 GB or more of VRAM<br>Dedicated GPU with 1 GB or more of VRAM<br> **Disk Space**<br>
3 GB of storage<br>
3 GB of storage<br>
3 GB of storage<br>
3 GB of storage<br> **Display Resolution**<br>
1866 x 768 (1920 x 1080 or greater a

# Internet

# Dependencies

reports

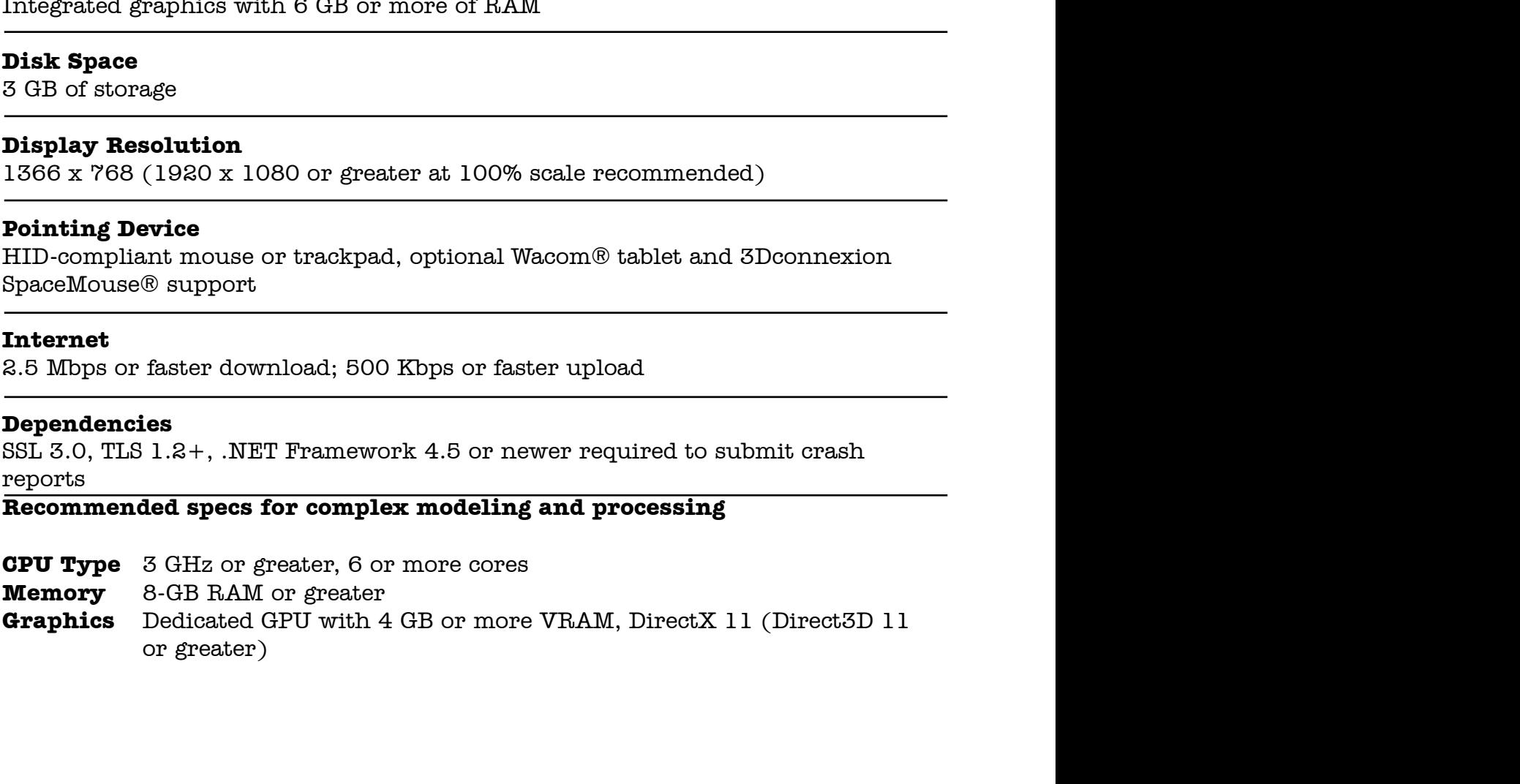

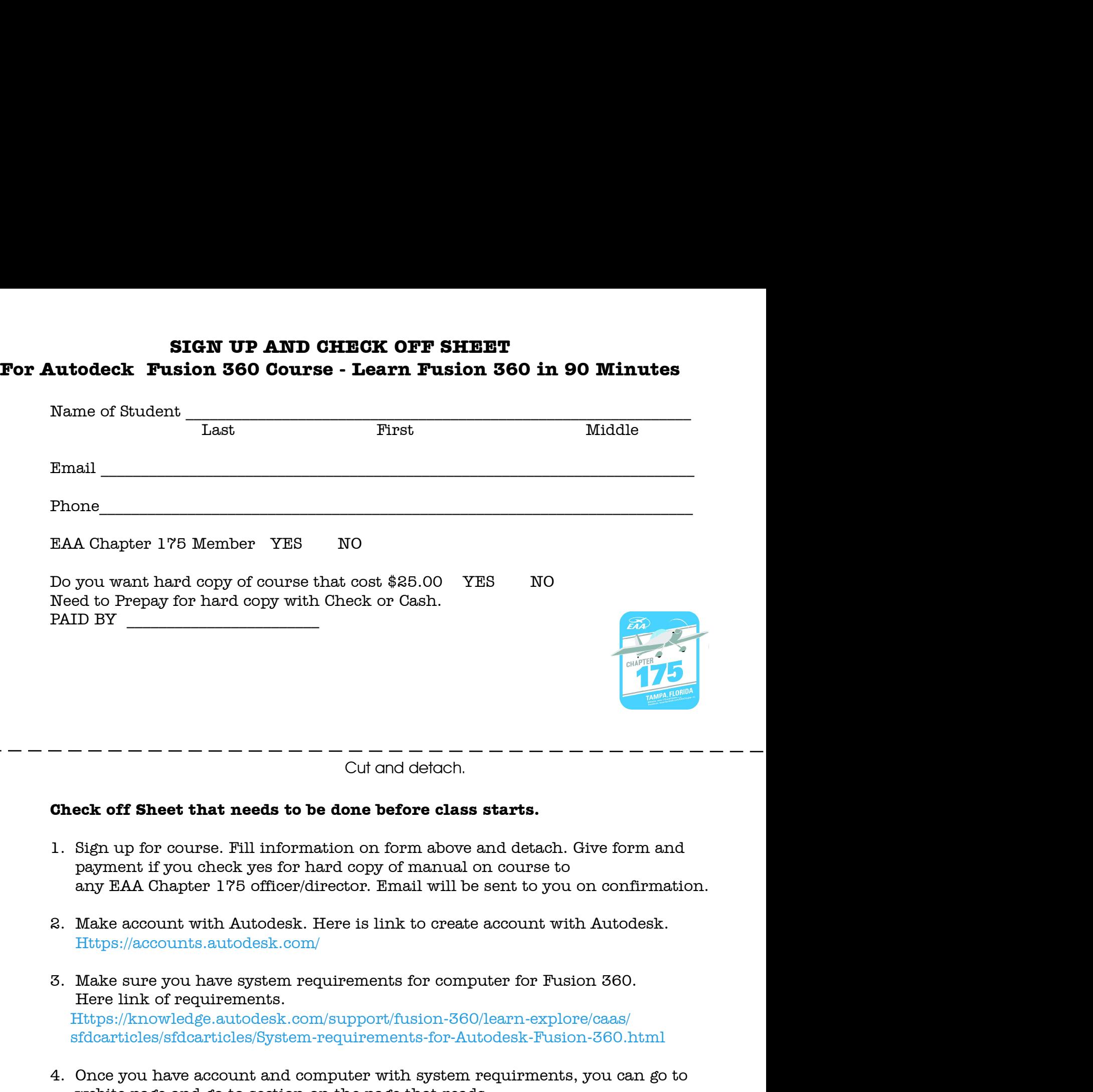

- 
- Https://accounts.autodesk.com/
- Https://knowledge.autodesk.com/support/fusion-360/learn-explore/caas/ sfdcarticles/sfdcarticles/System-requirements-for-Autodesk-Fusion-360.html
- Https://knowledge.autodesk.com/support/fusion-360/learn-explore/caas/ sfdcarticles/sfdcarticles/ How-to-activate-start-up-or-educational-licensing-for-Fusion-360.html 4. Once you have account and computer with system requirments, you can go to  $\begin{array}{l} \textbf{C} = \textbf{C} + \textbf{C} + \textbf$ cal off **Sheet that needs to be done before class starts.**<br>Sign up for course. Fill information on form above and detach. Give form and<br>asyment if you check yes for hard copy of manual on course to<br>any EAA Chapter 176 offi payment if you check yes for hard copy of manual on course to<br>
any EAA Chapter 176 officer/director. Email will be sent to you on confirmation.<br>
8. Make account with Autodesk. Here is link to create account with Autodesk.<br> any EAA Chapter 175 officer/director. Email will be sent to you on confirmation.<br>
Make account with Autodesk. Here is link to create account with Autodesk.<br>
Https://accounts.autodesk.com/<br>
Make sure you have system require Make account with Autodesk. Here is link to create account with Autodesk<br>Hitps://accounts.autodesk.com/<br>Make sure you have system requirements for computer for Fusion 360.<br>Here link of requirements.<br>Https://knowledge.autod 3. Make sure you have system requirements for computer for Fusion 360.<br>
Here link of requirements.<br>
Https://knowledge.autodesk.com/support/fusion-360/learn-explore/caas/<br>
sfdcarticles/sfdcarticles/System-requirements-for-
- 

Https://www.autodesk.com/certification/learn/course/ learn-fusion-360-in-90-minutes/module/3BgwIkCmvfRAUoMkqCa5Up